2009/02/25 作成 2009/02/27 更新

## 先ドライブ削除複写時等にエラーが出る場合の対応について

対応バックアップソフト BAKZ,BAKY,BAKP 対応OS Windows XP

●注意

指定ドライブのシステム復元機能を無効化します。作者は安全と理解していますが、こ の件についての責任は負えません。皆様の判断と責任の上で、実施して下さい。

●説明

「ウインドウズXPではシステムの復元」と言う機能が有ります。

間違ったドライバをインストールした時等に助けられるとの事ですが、私は未だ利用し た事が無いのでその価値については分かりません。

さて、システムの復元には復元する為のデータを保存して置く場所が必要になりますが、 それが各ドライブに有る「System Volume Infomation」という名称のフォルダです。

このフォルダはOSから常時書き込み状態にされているため(復元ポイントを常時書き 込み出来る状態になっています)、アクセスに色々と制限が有ります。

この制限に引っかかり、標記バックアップソフトで削除・更新等が出来なくなる場合が あります。

その場合は、以下の様にして、先ドライブのシステムの復元を無効にする事により解決 出来る場合が有りますのでおためし下さい。

当然ですが、バックアップ先ドライブには「復元ポイント」は不要です。

## ●方法

1.マイコンピュータを右クリックします。

2. 右の様なメニューが出ますので、プロパティを 左クリックして下さい。

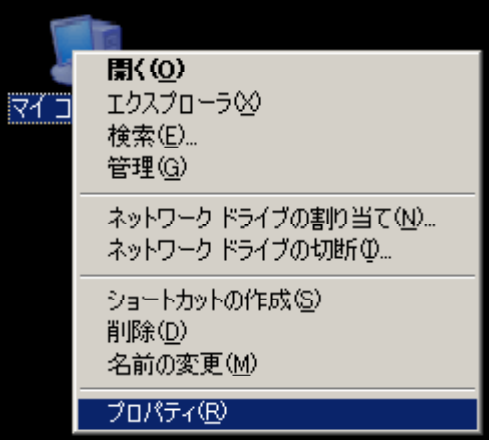

3.システムの復元タブをクリックします。

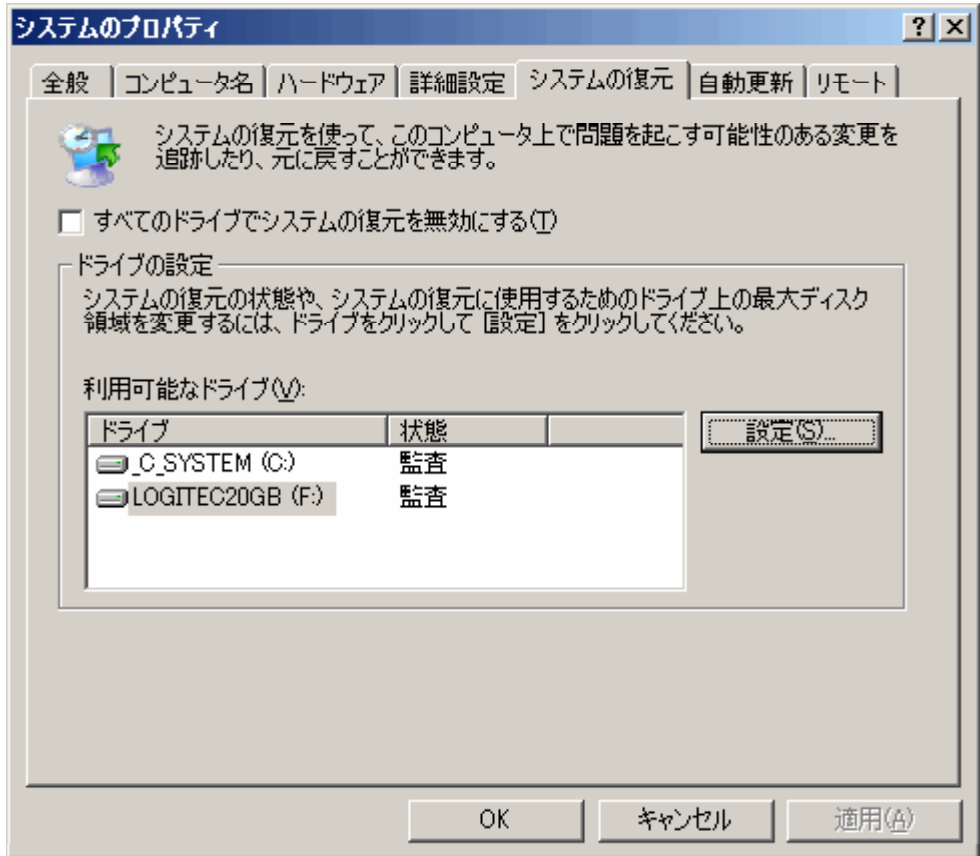

- 4.上の様なダイアログが表示されたら、監査を無効にするドライブをクリックします。 この場合は、先ドライブをクリックする事になります。(F:)
- 5. 設定ボタンをクリックします。

6.下の様なダイアログが表示されたら、「このドライブのシステムの復元機能を無効に する」にチェックを入れ、OKボタンをクリックします。

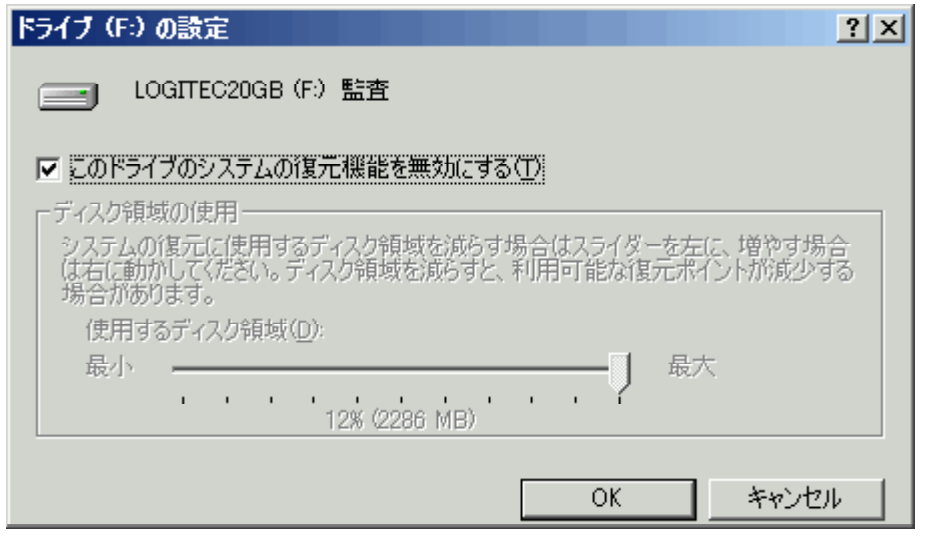

7. 設定後、OKでこのプロパティを終了して下さい。

8.先ドライブがUSBの場合は、ウインドウズの手順に従ってUSBを抜き、再度挿入 して下さい。

USB以外等、活線で抜く事の出来ないデバイスの場合は、OSを再起動して下さい。

9. 先ドライブにNTFSを利用している場合の追記事項。

ファイルオープンに伴うOSからの制限は8迄の操作で回避出来ますが、NTFSファ イルシステムの場合、OSが System Volume Information フォルダへのアクセスを制限 しています。

マイクロソフト社の解説に、System Volume Information フォルダへのアクセス制限を 解除する方法が記載されていますので、手順に従って下さい。

該当ページのURL

## http://support.microsoft.com/kb/309531/ja

・例

私のチェックしたOSはウインドウズXPホームでしたので、コマンドプロンプトから cacls " $\mathbf{F}$ : ¥System Volume Information" /E /G HOGE: F

として制限を解除しました。

- F: 制限を解除するドライブ
- HOGE: 制限を解除するユーザ名